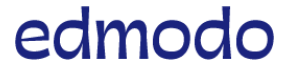

English (US)

Submit a [request](https://support.edmodo.com/hc/en-us/requests/new)

Search keywords: joining groups, signing up..

[Edmodo](https://support.edmodo.com/hc/en-us) Help Center > Groups [\(Basics\)](https://support.edmodo.com/hc/en-us/categories/200331404-Groups-Basics-) > Create and Join Groups [\(Teachers\)](https://support.edmodo.com/hc/en-us/sections/200911494-Create-and-Join-Groups-Teachers-)

[Follow](https://support.edmodo.com/hc/en-us/articles/205005234-Have-Students-Join-Your-Class-Already-Have-Edmodo-Accounts-/subscription.html)

# Have Students Join Your Class (Already Have Edmodo Accounts)

If your students already have Edmodo Student accounts (possibly from the previous year or another teacher's class), they can easily join your Classes! Your students can use either the [Class](https://support.edmodo.com/hc/en-us/articles/205005214) Code or the Class Join [URL](https://support.edmodo.com/hc/en-us/articles/205005224) to join your Class, or you can invite them to join your [Class:](https://support.edmodo.com/hc/en-us/articles/205005294) you can choose!

Note: If a student does not yet have an [account](https://support.edmodo.com/hc/en-us/articles/205009754-Student-Sign-Up), the student will need to create an account.

# **CODE**

- Provide students (or teachers) with the Class code. If you click on your Class name, you'll find the Code at the top of the right side panel.
- Print a PDF handout showing the code and instructions for joining for both new Edmodo students and students who already have accounts. Learn more about the [printable](https://support.edmodo.com/hc/en-us/articles/230035367) code PDF.

## Have your students (or fellow teachers) follow the steps below to join:

. Log in to his/her previously created Edmodo account.

. Click the "Join a Class" button towards the bottom of the Class list.

. Type in the code in the pop up box (this is the code the owner of the Class must provide them with) and click "Join."

#### 3/16/2020 Have Students Join Your Class (Already Have Edmodo Accounts) – Edmodo Help Center

Note: Students only need one account to join all Classes. Students (or teachers) can add more Classes/Groups on their account by repeating above steps for each one.

Other Notes about your Code:

- Group and Class Codes automatically lock after 14 days of creation or resetting the code. If a locked or old code is used, students will end up in the approval queue and need to be approved by you.
- Unlocked class and group codes will allow users to instantly join.

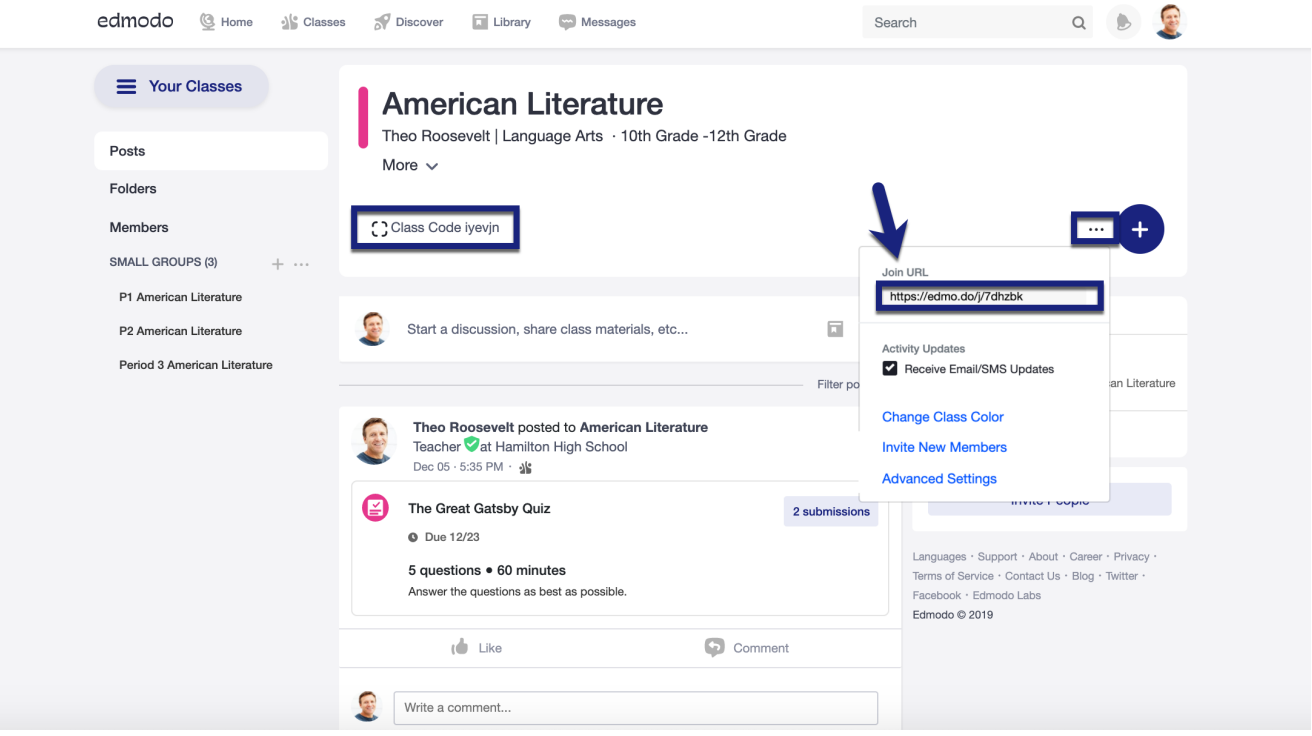

### JOIN URL

• Provide students (or teachers) with the Join URL. If you click on your Class, you'll find the Join URL within the settings. You can send it to them in Edmodo or via email by clicking the blue "Invite" button, or pass it out to the students another way.

## Have your students (or fellow teachers) follow the steps below to join:

- . Log in to their previously created Edmodo account.
- . Paste or type the Join URL into the address bar.
- . Select "Send Join Request."

Note: You (the owner) will be notified of the request and will have to approve or deny each new [member](https://support.edmodo.com/hc/en-us/articles/205005264) before the member is in the Class or Group.

Other Notes about your Join URL:

- The Join URL works the same whether the class or group is locked or unlocked.  $\bullet$
- $\bullet$ The Join URL is short and allows you to easily distribute it to students or fellow teachers. December 31, 2019 12:22

 $f \rightarrow$  in

Edmodo ©2017 | [About](https://www.edmodo.com/about) | [Careers](https://www.edmodo.com/careers) | [Blog](https://blog.edmodo.com/) | [Newsroom](https://www.edmodo.com/newsroom) | Terms of [Service](https://www.edmodo.com/corporate/terms-of-service)